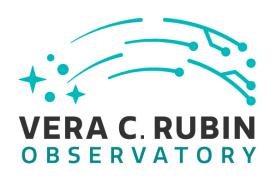

# Vera C. Rubin Observatory Data Management

# LVV-P106: Data Management Acceptance Test Campaign, Fall 2023 Test Plan and Report

**Jeffrey Carlin** 

**DMTR-401** 

Latest Revision: 2023-08-04

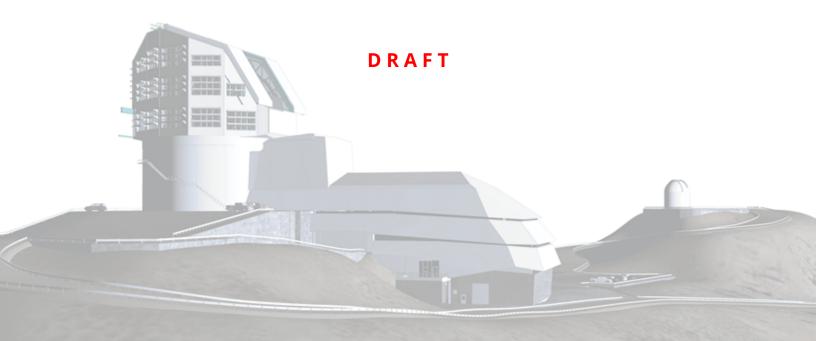

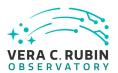

## **Abstract**

This is the test plan and report for **Data Management Acceptance Test Campaign**, **Fall 2023**, an LSST milestone pertaining to the Data Management Subsystem.

This document is based on content automatically extracted from the Jira test database on 2023-08-04. The most recent change to the document repository was on 2023-08-04.

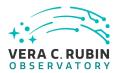

## **Change Record**

| Version | Date       | Description | Owner name     |
|---------|------------|-------------|----------------|
|         | 2023-07-01 | First draft | Jeffrey Carlin |

Document curator: Jeffrey Carlin

Document source location: https://github.com/lsst-dm/DMTR-401

*Version from source repository:* 0640251

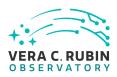

## **Contents**

| 1 | Introduction                                                           | 1  |
|---|------------------------------------------------------------------------|----|
|   | 1.1 Objectives                                                         | 1  |
|   | 1.2 System Overview                                                    | 1  |
|   | 1.3 Document Overview                                                  | 1  |
|   | 1.4 References                                                         | 2  |
| 2 | Test Plan Details                                                      | 3  |
|   | 2.1 Data Collection                                                    | 3  |
|   | 2.2 Verification Environment                                           | 3  |
|   | 2.3 Related Documentation                                              | 3  |
|   | 2.4 PMCS Activity                                                      | 3  |
| 3 | Personnel                                                              | 4  |
| 4 | Test Campaign Overview                                                 | 5  |
|   | 4.1 Summary                                                            | 5  |
|   | 4.2 Overall Assessment                                                 | 6  |
|   | 4.3 Recommended Improvements                                           | 6  |
| 5 | Detailed Test Results                                                  | 7  |
|   | 5.1 Test Cycle LVV-C260                                                | 7  |
|   | 5.1.1 Software Version/Baseline                                        | 7  |
|   | 5.1.2 Configuration                                                    | 7  |
|   | 5.1.3 Test Cases in LVV-C260 Test Cycle                                | 7  |
|   | 5.1.3.1 LVV-T191 - Verify implementation of Commissioning Cluster      | 7  |
|   | 5.1.3.2 LVV-T1986 - Mini DC2 processing capability                     | 8  |
|   | 5.1.3.3 LVV-T159 - Verify implementation of Regenerating Data Products |    |
|   | from Previous Data Releases                                            | 9  |
|   | 5.1.3.4 LVV-T132 - Verify implementation of Pre-cursor and Real Data . | 10 |

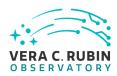

| 5.1.3.5  | LVV-162 - Verity implementation of Provide PSF for Coadded im-      |    |
|----------|---------------------------------------------------------------------|----|
|          | ages                                                                | 11 |
| 5.1.3.6  | LVV-T168 - Verify design of Data Access Services allows Evolution   |    |
|          | of the LSST Data Model                                              | 13 |
| 5.1.3.7  | LVV-T41 - Verify implementation of Generate PSF for Visit Images    | 14 |
| 5.1.3.8  | LVV-T97 - Verify implementation of Uniqueness of IDs Across         |    |
|          | Data Releases                                                       | 15 |
| 5.1.3.9  | LVV-T183 - Verify implementation of DMS Communication with          |    |
|          | OCS                                                                 | 17 |
| 5.1.3.10 | LVV-T2177 - Per-image limit on the median residual ellipticity      |    |
|          | correlations at scales less than to 5 arcmin                        | 19 |
| 5.1.3.11 | LVV-T1755 - Verify calculation of residual PSF ellipticity correla- |    |
|          | tions for separations less than 1 arcmin                            | 20 |
| 5.1.3.12 | LVV-T2176 - Per-image limit on the median residual ellipticity      |    |
|          | correlations at scales greater than or equal to 5 arcmin            | 22 |
| 5.1.3.13 | LVV-T1754 - Verify calculation of residual PSF ellipticity correla- |    |
|          | tions for separations greater than or equal to 5 arcmin             | 23 |
| 5.1.3.14 | LVV-T376 - Verify the Calculation of Ellipticity Residuals and Cor- |    |
|          | relations                                                           | 26 |
| 5.1.3.15 | LVV-T1946 - Verify implementation of measurements in catalogs       |    |
|          | from coadds                                                         | 28 |
| 5.1.3.16 | LVV-T1947 - Verify implementation of measurements in catalogs       |    |
|          | from difference images                                              | 29 |
| 5.1.3.17 | LVV-T28 - Verify implementation of measurements in catalogs         |    |
|          | from PVIs                                                           | 31 |
| 5.1.3.18 | LVV-T124 - Verify implementation of Software Architecture to En-    |    |
|          | able Community Re-Use                                               | 33 |
| 5.1.3.19 | LVV-T142 - Verify implementation of Production Fault Tolerance      | 37 |
| 5.1.3.20 | LVV-T1748 - Verify calculation of median error in absolute posi-    |    |
|          | tion for RA. Dec axes                                               | 37 |

DRAFT v DRAFT

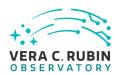

|   | 5.1.3.21         | LVV-T1759 - Verify that the repeatability outlier limit for isolated   |    |
|---|------------------|------------------------------------------------------------------------|----|
|   |                  | bright non-saturated point sources in the g, r, and i filters (PA2gri) |    |
|   |                  | can be applied                                                         | 40 |
|   | 5.1.3.22         | LVV-T1758 - Verify that the repeatability outlier limit for isolated   |    |
|   |                  | bright non-saturated point sources in the u, z, and y filters (PA2uzy) |    |
|   |                  | can be applied                                                         | 42 |
|   | 5.1.3.23         | LVV-T149 - Verify implementation of Catalog Queries                    | 45 |
|   | 5.1.3.24         | LVV-T40 - Verify implementation of Generate WCS for Visit Im-          |    |
|   |                  | ages                                                                   | 46 |
|   | 5.1.3.25         | LVV-T129 - Verify implementation of Provide Calibrated Photom-         |    |
|   |                  | etry                                                                   | 49 |
|   | 5.1.3.26         | LVV-T115 - Verify implementation of Calibration Production Pro-        |    |
|   |                  | cessing                                                                | 52 |
|   | 5.1.3.27         | LVV-T1862 - Verify determining effectiveness of dark current frame     |    |
|   |                  |                                                                        | 54 |
|   | 5.1.3.28         | LVV-T89 - Verify implementation of Calibration Image Provenance        |    |
|   |                  |                                                                        | 55 |
|   | 5.1.3.29         | LVV-T88 - Verify implementation of Calibration Data Products .         | 57 |
|   | 5.1.3.30         | LVV-T85 - Verify implementation of Crosstalk Correction Matrix         | 59 |
|   | 5.1.3.31         | LVV-T83 - Verify implementation of Bad Pixel Map                       | 61 |
| Α | Documentation    |                                                                        | 63 |
| В | Acronyms used in | this document                                                          | 63 |

DRAFT vi DRAFT

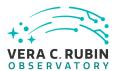

# LVV-P106: Data Management Acceptance Test Campaign, Fall 2023 Test Plan and Report

#### 1 Introduction

#### 1.1 Objectives

The primary goal of this DM acceptance test campaign will be to verify priority 1a DMSR (LSE-61) requirements that have not been verified as part of prior testing and milestones. Any priority 1b, 2, or 3 requirements that have been completed will also be verified.

#### 1.2 System Overview

This test campaign is intended to verify that the DM system satisfies at least half of the priority 1a requirements outlined in the Data Management System Requirements (DMSR; LSE-61), ensuring that we are progressing toward readiness for the installation and operation of LSST-Cam. Additional DMSR requirements will be verified in later Acceptance Test Campaigns.

#### **Applicable Documents:**

LSE-61: Data Management System (DMS) Requirements

LDM-503 Data Management Test Plan

LDM-639: Data Management Acceptance Test Specification

Tests in this campaign will use data products and artifacts from Data Preview 0.2, which consists of DESC Data Challenge 2 (DC2) simulated data reprocessed using the LSST Science Pipelines. Additional on-sky data from auxTel imaging campaigns, and camera test-stand data, will be used when appropriate.

#### 1.3 Document Overview

This document was generated from Jira, obtaining the relevant information from the LVV-P106 Jira Test Plan and related Test Cycles ( LVV-C260 ).

DRAFT 1 DRAFT

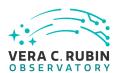

Section 1 provides an overview of the test campaign, the system under test (Acceptance), the applicable documentation, and explains how this document is organized. Section 2 provides additional information about the test plan, like for example the configuration used for this test or related documentation. Section 3 describes the necessary roles and lists the individuals assigned to them.

Section 4 provides a summary of the test results, including an overview in Table 2, an overall assessment statement and suggestions for possible improvements. Section 5 provides detailed results for each step in each test case.

The current status of test plan LVV-P106 in Jira is **Draft**.

#### 1.4 References

- [1] **[DMTN-140]**, Comoretto, G., 2021, *Documentation Automation for the Verification and Validation of Rubin Observatory Software*, DMTN-140, URL https://dmtn-140.lsst.io/, Vera C. Rubin Observatory Data Management Technical Note
- [2] **[DMTN-178]**, Comoretto, G., 2021, *Docsteady Usecases for Rubin Observatory Constructions*, DMTN-178, URL https://dmtn-178.lsst.io/,
  Vera C. Rubin Observatory Data Management Technical Note
- [3] **[LSE-61]**, Dubois-Felsmann, G., Jenness, T., 2019, *Data Management System (DMS) Require- ments*, LSE-61, URL https://lse-61.lsst.io/,
  Vera C. Rubin Observatory
- [4] [LDM-639], Guy, L., Wood-Vasey, W., Bellm, E., et al., 2022, LSST Data Management Acceptance Test Specification, LDM-639, URL https://ldm-639.lsst.io/, Vera C. Rubin Observatory Data Management Controlled Document
- [5] [LDM-503], O'Mullane, W., Swinbank, J., Juric, M., et al., 2022, Data Management Test Plan, LDM-503, URL https://ldm-503.lsst.io/,
  Vera C. Rubin Observatory Data Management Controlled Document
- [6] **[LSE-160]**, Selvy, B., 2013, *Verification and Validation Process*, LSE-160, URL https://ls.st/ LSE-160

DRAFT 2 DRAFT

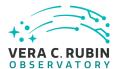

### 2 Test Plan Details

#### 2.1 Data Collection

Observing is not required for this test campaign.

#### 2.2 Verification Environment

Most testing will be performed using the Rubin Science Platform (RSP) and the development cluster at the USDF. In particular, we will use version 26 of the Pipelines for most tests; some tests will use more recent weekly builds of the Pipelines.

#### 2.3 Related Documentation

No additional documentation provided.

## 2.4 PMCS Activity

Primavera milestones related to the test campaign:

None

DRAFT 3 DRAFT

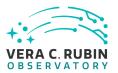

## **3 Personnel**

The personnel involved in the test campaign is shown in the following table.

|            | T. Plan LVV-P106 owner:  | Jeffrey Carlin |                           |
|------------|--------------------------|----------------|---------------------------|
|            | T. Cycle LVV-C260 owner: | Jeffrey Carlin |                           |
| Test Cases | Assigned to              | Executed by    | Additional Test Personnel |
| LVV-T191   | Robert Gruendl [X]       |                |                           |
| LVV-T1986  | Leanne Guy               |                |                           |
| LVV-T159   | Simon Krughoff           |                |                           |
| LVV-T132   | Robert Gruendl [X]       |                |                           |
| LVV-T62    | Jim Bosch                |                |                           |
| LVV-T168   | Robert Gruendl [X]       |                |                           |
| LVV-T41    | Jim Bosch                |                |                           |
| LVV-T97    | Kian-Tat Lim             |                |                           |
| LVV-T183   | Gregory Dubois-          |                |                           |
|            | Felsmann                 |                |                           |
| LVV-T2177  | Leanne Guy               |                |                           |
| LVV-T1755  | Jeffrey Carlin           |                |                           |
| LVV-T2176  | Leanne Guy               |                |                           |
| LVV-T1754  | Jeffrey Carlin           |                |                           |
| LVV-T376   | Leanne Guy               |                |                           |
| LVV-T1946  | Jeffrey Carlin           |                |                           |
| LVV-T1947  | Jeffrey Carlin           |                |                           |
| LVV-T28    | Colin Slater             |                |                           |
| LVV-T124   | Jeffrey Carlin           |                |                           |
| LVV-T142   | Leanne Guy               |                |                           |
| LVV-T1748  | Jeffrey Carlin           |                |                           |
| LVV-T1759  | Jeffrey Carlin           |                |                           |
| LVV-T1758  | Jeffrey Carlin           |                |                           |
| LVV-T149   | Leanne Guy               |                |                           |
| LVV-T40    | Jim Bosch                |                |                           |
| LVV-T129   | Jeffrey Carlin           |                |                           |
| LVV-T115   | Kian-Tat Lim             |                |                           |
| LVV-T1862  | Jeffrey Carlin           |                |                           |
| LVV-T89    | Robert Lupton            |                |                           |
| LVV-T88    | Robert Lupton            |                |                           |
| LVV-T85    | Robert Lupton            |                |                           |
| LVV-T83    | Robert Lupton            |                |                           |

DRAFT 4 DRAFT

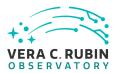

## **4 Test Campaign Overview**

## 4.1 Summary

| T. Plan LVV-P106:<br>T. Cycle LVV-C260: |      | Data Manage                                         | ment Acceptance Test Campaign, Fall 2023 | Draft        |
|-----------------------------------------|------|-----------------------------------------------------|------------------------------------------|--------------|
|                                         |      | Data Management Acceptance Test Campaign, Fall 2023 |                                          | Not Executed |
| Test Cases                              | Ver. | Status                                              | Comment                                  | Issues       |
| LVV-T191                                | 1    | Not Executed                                        |                                          |              |
| LVV-T1986                               | 1    | Not Executed                                        | A A A                                    |              |
| LVV-T159                                | 1    | Not Executed                                        |                                          |              |
| LVV-T132                                | 1    | Not Executed                                        |                                          |              |
| LVV-T62                                 | 2    | Not Executed                                        |                                          |              |
| LVV-T168                                | 1    | Not Executed                                        |                                          |              |
| LVV-T41                                 | 1    | Not Executed                                        |                                          |              |
| LVV-T97                                 | 1    | Not Executed                                        |                                          |              |
| LVV-T183                                | 1    | Not Executed                                        |                                          |              |
| LVV-T2177                               | 1    | Not Executed                                        |                                          |              |
| LVV-T1755                               | 1    | Not Executed                                        |                                          |              |
| LVV-T2176                               | 1    | Not Executed                                        |                                          |              |
| LVV-T1754                               | 1    | Not Executed                                        |                                          |              |
| LVV-T376                                | 1    | Not Executed                                        |                                          |              |
| LVV-T1946                               | 1    | Not Executed                                        |                                          |              |
| LVV-T1947                               | 1    | Not Executed                                        |                                          |              |
| LVV-T28                                 | 1    | Not Executed                                        |                                          |              |
| LVV-T124                                | 1    | Not Executed                                        |                                          |              |
| LVV-T142                                | 1    | Not Executed                                        |                                          |              |
| LVV-T1748                               | 1    | Not Executed                                        |                                          |              |
| LVV-T1759                               | 1    | Not Executed                                        |                                          |              |
| LVV-T1758                               | 1    | Not Executed                                        |                                          |              |
| LVV-T149                                | 1    | Not Executed                                        |                                          |              |
| LVV-T40                                 | 1    | Not Executed                                        |                                          |              |
| LVV-T129                                | 1    | Not Executed                                        |                                          |              |
| LVV-T115                                | 1    | Not Executed                                        |                                          |              |
| LVV-T1862                               | 1    | Not Executed                                        |                                          |              |
| LVV-T89                                 | 1    | Not Executed                                        |                                          |              |
| LVV-T88                                 | 1    | Not Executed                                        |                                          |              |
| LVV-T85                                 | 1    | Not Executed                                        |                                          |              |
| LVV-T83                                 | 1    | Not Executed                                        |                                          |              |

DRAFT 5 DRAFT

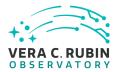

Table 2: Test Campaign Summary

### 4.2 Overall Assessment

Not yet available.

## 4.3 Recommended Improvements

Not yet available.

DRAFT 6 DRAFT

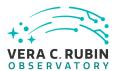

## 5 Detailed Test Results

#### 5.1 Test Cycle LVV-C260

Open test cycle Data Management Acceptance Test Campaign, Fall 2023 in Jira.

Test Cycle name: Data Management Acceptance Test Campaign, Fall 2023

Status: Not Executed

This test cycle verifies a subset of DMSR (LSE-61) requirements in order to verify their completion and readiness for LSST Operations (i.e., that the requirements laid out in LSE-61 have been met by the DM Systems). Testing will use data products and artifacts from Data Preview 0.2 reprocessing of DESC DC2 data, Auxtel data, and other data products housed at the U.S. Data Facility (USDF).

#### 5.1.1 Software Version/Baseline

Primarily using Science Pipelines version 26 at the USDF.

#### 5.1.2 Configuration

Not provided.

#### 5.1.3 Test Cases in LVV-C260 Test Cycle

#### 5.1.3.1 LVV-T191 - Verify implementation of Commissioning Cluster

Version 1. Status **Draft**. Open *LVV-T191* test case in Jira.

Verify that the Commissioning Cluster has sufficient Compute/Storage/LAN at the Base Facility to support Commissioning.

#### Preconditions:

DRAFT 7 DRAFT

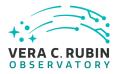

| Execution status: <b>Not Executed</b>                                                                                                    |
|----------------------------------------------------------------------------------------------------|
| Final comment:                                                                                                    |
| Detailed steps results:                                                                                                    |
| Step 1 Step Execution Status: <b>Not Executed</b>                                                                                                    |
| Description Analyze design and budget                                                                                                    |
| Expected Result                                                                                                    |
| Actual Result                                                                                                    |
| 5.1.3.2 LVV-T1986 - Mini DC2 processing capability                                                                                                    |
| Version <b>1</b> . Status <b>Approved</b> . Open <i>LVV-T1986</i> test case in Jira.                                                                                                    |
| Demonstrate that a typical 3-tract DC2 data processing is possible using the Gen3 system and the nascent Batch Production Service (BPS). This test is meant to extend LVV-T1983 (Mini RC2 processing capability) by demonstrating Gen3 + BPS systems are capable of supporting future Data Previews (which have been specified to use the DC2 image sim data rather than HSC data). |
| Preconditions:                                                                                                    |
| Execution status: <b>Not Executed</b>                                                                                                    |
| Final comment:                                                                                                    |

DRAFT 8 DRAFT

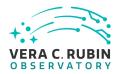

| Detailed steps results:                                                                                                   |
|----------------------------------------------------------------------------------------------------|
| Step 1 Step Execution Status: <b>Not Executed</b>                                                                         |
| Description                                                                                                    |
| Expected Result                                                                                                    |
| Actual Result                                                                                                    |
| 5.1.3.3 LVV-T159 - Verify implementation of Regenerating Data Products from Previous Data Releases                        |
| Version <b>1</b> . Status <b>Draft</b> . Open <i>LW-T159</i> test case in Jira.                                           |
| Show that un-archived data products from previous data releases can be generated using through the LSST Science Platform. |
| Preconditions:                                                                                                    |
| Execution status: <b>Not Executed</b>                                                                                     |
| Final comment:                                                                                                    |
| Detailed steps results:                                                                                                   |
| Step 1 Step Execution Status: <b>Not Executed</b>                                                                         |

DRAFT 9 DRAFT

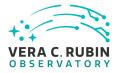

| Description Delegate to LSP                                                                                                    |
|----------------------------------------------------------------------------------------------------|
| Expected Result                                                                                                    |
| Actual Result                                                                                                    |
| 5.1.3.4 LVV-T132 - Verify implementation of Pre-cursor and Real Data                                                                                                    |
| Version <b>1</b> . Status <b>Approved</b> . Open <i>LVV-T132</i> test case in Jira.                                                                                                    |
| Demonstrate that pixel-oriented data from astronomical imaging cameras (precursor or otherwise) can be processed using LSST Science Algorithms and organized for access through the Data Butler Access Client. |
| Preconditions:                                                                                                    |
| Execution status: <b>Not Executed</b>                                                                                                    |
| Final comment:                                                                                                    |
| Detailed steps results:                                                                                                    |
| Step 1 Step Execution Status: <b>Not Executed</b>                                                                                                    |
| Description  Confirm that the CI jobs used to test DRP processing successfully run. These jobs use precursor datasets from cameras other than LSST.                                                            |
| Expected Result                                                                                                    |

DRAFT 10 DRAFT

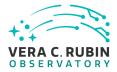

| Actual Result                                                                                                    |
|----------------------------------------------------------------------------------------------------|
| Step 2 Step Execution Status: <b>Not Executed</b>                                                                                                    |
| Description For the precursor dataset, instantiate the Butler, load the data products, and confirm that they exist as expected.                      |
| Expected Result Processed images, catalogs, calibration information, and other related data products are present and accessible via the Butler.      |
| Actual Result                                                                                                    |
| 5.1.3.5 LVV-T62 - Verify implementation of Provide PSF for Coadded Images                                                                            |
| Version <b>2</b> . Status <b>Approved</b> . Open <i>LVV-T62</i> test case in Jira.                                                                   |
| Verify that all coadd images produced by the DRP pipelines include a model from which an image of the PSF at any point on the coadd can be obtained. |
| <b>Preconditions</b> : Fully covered by preconditions for LVV-T16.                                                                                   |
| Execution status: <b>Not Executed</b>                                                                                                    |
| Final comment:                                                                                                    |
| Detailed steps results:                                                                                                    |

DRAFT 11 DRAFT

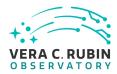

| Step 1                                     | Step Execution Status: <b>Not Executed</b>                                                                                                    |
|--------------------------------------------|----------------------------------------------------------------------------------------------------|
| Description                                | ·                                                                                                    |
| Identify a datase                          | et with coadded images in multiple filters.                                                                                                    |
|                                            |                                                                                                    |
| Expected Res                               |                                                                                                    |
| Multi-band data                            | that has been processed through the coaddition stage.                                                                                                    |
| — — — — Actual Result                      |                                                                                                    |
| Actual Result                              |                                                                                                    |
| Step 2                                     | Step Execution Status: <b>Not Executed</b>                                                                                                    |
| Description                                |                                                                                                    |
| ldentify the path                          | n to the data repository, which we will refer to as 'DATA/path', then execute the following:                                                                                      |
| – – – Example Cod                          |                                                                                                    |
|                                            |                                                                                                    |
|                                            |                                                                                                    |
| <pre>from lsst.daf.b repo = 'Data/pa</pre> | outler import Butler                                                                                                    |
| collection = 'c                            |                                                                                                    |
| butler = Butler                            | r(repo, collections=collection)                                                                                                    |
|                                            |                                                                                                    |
| Expected Res                               | ult                                                                                                    |
| Butler repo avai                           | lable for reading.                                                                                                    |
|                                            |                                                                                                    |
| Actual Result                              |                                                                                                    |
| Step 3                                     | Step Execution Status: <b>Not Executed</b>                                                                                                    |
| Description                                | Step Execution Status. Not executed                                                                                                    |
| Load the exposu                            | rres, then select Objects classified as point sources on at least 10 different coadd images (including                                                                            |
|                                            | uate the PSF model at the positions of these Objects, and verify that subtracting a scaled version el from the processed visit image yields residuals consistent with pure noise. |
|                                            |                                                                                                    |
|                                            | <b> </b>                                                                                                    |

DRAFT 12 DRAFT

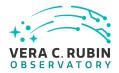

| Expected Result Images with the PSF model subtracted, leaving only residuals that are consistent with being noise.                               |
|----------------------------------------------------------------------------------------------------|
| Actual Result                                                                                                    |
| 5.1.3.6 LVV-T168 - Verify design of Data Access Services allows Evolution of the LSST Data Model                                                 |
| Version <b>1</b> . Status <b>Approved</b> . Open <i>LVV-T168</i> test case in Jira.                                                              |
| Verify that the design of the Data Access Services are able to accommodate changes/evolution of the LSST data model from one release to another. |
| Preconditions:                                                                                                    |
| Execution status: <b>Not Executed</b>                                                                                                    |
| Final comment:                                                                                                    |
| Detailed steps results:                                                                                                    |
| Step 1 Step Execution Status: <b>Not Executed</b> Description                                                                                    |
| Delegate to LSP                                                                                                    |
| Expected Result                                                                                                    |
| Actual Result                                                                                                    |

DRAFT 13 DRAFT

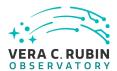

## 5.1.3.7 LVV-T41 - Verify implementation of Generate PSF for Visit Images

Version **1**. Status **Approved**. Open *LVV-T41* test case in Jira.

Verify that Processed Visit Images produced by the DRP and AP pipelines are associated with a model from which one can obtain an image of the PSF given a point on the image.

| Preconditions:                                                                                                    |
|----------------------------------------------------------------------------------------------------|
| Execution status: <b>Not Executed</b>                                                                                    |
| Final comment:                                                                                                    |
| Detailed steps results:                                                                                                  |
| Step 1 Step Execution Status: <b>Not Executed</b>                                                                        |
| Description Identify a dataset with processed visit images in multiple filters.                                          |
| Expected Result                                                                                                    |
|                                                                                                    |
| Step 2 Step Execution Status: <b>Not Executed</b>                                                                        |
| Description Identify the path to the data repository, which we will refer to as 'DATA/path', then execute the following: |
|                                                                                                    |

DRAFT 14 DRAFT

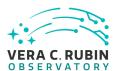

| from lsst.daf.butler import Butler                                                                                                    |
|----------------------------------------------------------------------------------------------------|
| repo = 'Data/path'                                                                                                    |
| <pre>collection = 'collection'</pre>                                                                                                    |
| <pre>butler = Butler(repo, collections=collection)</pre>                                                                                                    |
|                                                                                                    |
| Expected Result                                                                                                    |
| Butler repo available for reading.                                                                                                    |
|                                                                                                    |
| Actual Result                                                                                                    |
|                                                                                                    |
|                                                                                                    |
| Step 3 Step Execution Status: <b>Not Executed</b>                                                                                                    |
| Step 3 Step Execution Status: <b>Not Executed</b> Description                                                                                                    |
|                                                                                                    |
| Description Select Objects classified as point sources on at least 10 different processed visit images (including all bands). Eval-                                                                                                    |
| Description Select Objects classified as point sources on at least 10 different processed visit images (including all bands). Evaluate the PSF model at the positions of these Objects, and verify that subtracting a scaled version of the PSF model                                                                                              |
| Description Select Objects classified as point sources on at least 10 different processed visit images (including all bands). Evaluate the PSF model at the positions of these Objects, and verify that subtracting a scaled version of the PSF model                                                                                              |
| Description Select Objects classified as point sources on at least 10 different processed visit images (including all bands). Evaluate the PSF model at the positions of these Objects, and verify that subtracting a scaled version of the PSF model from the processed visit image yields residuals consistent with pure noise.                  |
| Description Select Objects classified as point sources on at least 10 different processed visit images (including all bands). Evaluate the PSF model at the positions of these Objects, and verify that subtracting a scaled version of the PSF model from the processed visit image yields residuals consistent with pure noise.  Expected Result |
| Description Select Objects classified as point sources on at least 10 different processed visit images (including all bands). Evaluate the PSF model at the positions of these Objects, and verify that subtracting a scaled version of the PSF model from the processed visit image yields residuals consistent with pure noise.  Expected Result |

## 5.1.3.8 LVV-T97 - Verify implementation of Uniqueness of IDs Across Data Releases

Version **1**. Status **Defined**. Open *LVV-T97* test case in Jira.

Verify that the IDs of Objects, Sources, DIAObjects, and DIASources from different Data Releases are unique.

#### **Preconditions**:

DRAFT 15 DRAFT

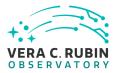

| Execution status: Not Executed                                                                                             |
|----------------------------------------------------------------------------------------------------|
| Final comment:                                                                                                    |
| Detailed steps results:                                                                                                    |
| Step 1 Step Execution Status: <b>Not Executed</b>                                                                          |
| Description Identify an appropriate precursor dataset to be processed through Data Release Production.                     |
| Expected Result                                                                                                    |
| Actual Result                                                                                                    |
| Step 2 Step Execution Status: <b>Not Executed</b>                                                                          |
| Description Process data with the Data Release Production payload, starting from raw science images and generating science |
| data products, placing them in the Data Backbone.                                                                          |
| data products, placing them in the Data Backbone.  — — — — — — — — — — — — — — — — — — —                                   |
|                                                                                                    |
| Expected Result  Actual Result  Step 3 Step Execution Status: Not Executed                                                 |
| Expected Result  Actual Result                                                                                             |

DRAFT 16 DRAFT

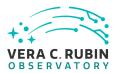

| from lsst.daf.butler import Butler                                                                           |
|----------------------------------------------------------------------------------------------------|
| repo = 'Data/path'                                                                                           |
| collection = 'collection'                                                                                    |
| <pre>butler = Butler(repo, collections=collection)</pre>                                                     |
|                                                                                                    |
| Expected Result                                                                                              |
| Butler repo available for reading.                                                                           |
|                                                                                                    |
|                                                                                                    |
| Actual Result                                                                                                |
|                                                                                                    |
|                                                                                                    |
| Step 4 Step Execution Status: <b>Not Executed</b>                                                            |
| Description                                                                                                  |
| After running the DRP payload multiple times, load the resulting data products (both data release and prompt |
| products) using the Butler.                                                                                  |
|                                                                                                    |
| Expected Result                                                                                              |
| Multiple datasets resulting from processing of the same input data.                                          |
| Waterpie adtasets resulting if our processing of the same input actu.                                        |
|                                                                                                    |
| Actual Result                                                                                                |
|                                                                                                    |
|                                                                                                    |
| Step 5 Step Execution Status: <b>Not Executed</b>                                                            |
| Description                                                                                                  |
| Inspect the IDs in the multiple data products and confirm that all IDs are unique.                           |
|                                                                                                    |
|                                                                                                    |
| Expected Result                                                                                              |
| No IDs are repeated between multiple processings of the identical input dataset.                             |
|                                                                                                    |
| Actual Result                                                                                                |
|                                                                                                    |

## 5.1.3.9 LVV-T183 - Verify implementation of DMS Communication with OCS

DRAFT 17 DRAFT

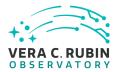

Version **1**. Status **Defined**. Open *LVV-T183* test case in Jira.

Verify that the DMS at the Base Facility can receive commands from the OCS and send command responses, events, and telemetry back. Verified by Early Integration activities and during AuxTel commissioning.

| Preconditions:                                                                            |
|-------------------------------------------------------------------------------------------|
| Execution status: <b>Not Executed</b>                                                     |
| Final comment:                                                                            |
| Detailed steps results:                                                                   |
| Step 1 Step Execution Status: <b>Not Executed</b>                                         |
| Description From the Base Site, connect to the (simulated) OCS telemetry stream.          |
| Expected Result                                                                           |
| Actual Result                                                                             |
| Step 2 Step Execution Status: <b>Not Executed</b>                                         |
| Description<br>Send a command to the OCS, and observe that the command has been executed. |
| Expected Result  Confirmation that the OCS command successfully executed.                 |
| — — — — — — — — — — — — — — — — — — —                                                     |

DRAFT 18 DRAFT

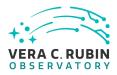

| Step 3 Step Execution Status: <b>Not Executed</b>                                                                                                    |
|----------------------------------------------------------------------------------------------------|
| Description  Extract information from the telemetry being broadcast by the OCS, and ensure that these data are readable.                                                                |
| Expected Result A readable extract from the OCS telemetry stream.                                                                                                    |
| Actual Result                                                                                                    |
| 5.1.3.10 LVV-T2177 - Per-image limit on the median residual ellipticity correlations at scales less than to 5 arcmin.                                                                   |
| Version <b>1</b> . Status <b>Draft</b> . Open <i>LW-T2177</i> test case in Jira.                                                                                                    |
| Verify that the per-image limit on the median residual ellipticity correlations at scales less than 5 arcmin (TE3) can be configured in the DMS and applied to the appropriate metrics. |
| Preconditions:                                                                                                    |
| Execution status: <b>Not Executed</b>                                                                                                    |
| Final comment:                                                                                                    |
| Detailed steps results:                                                                                                    |
| Step 1 Step Execution Status: <b>Not Executed</b>                                                                                                    |
| Description Check that the correct value for the TE3 threshold has been encoded in the faro package.                                                                                    |
| Expected Result                                                                                                    |

DRAFT 19 DRAFT

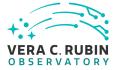

| Actual Result                                                                                                    |
|----------------------------------------------------------------------------------------------------|
| 5.1.3.11 LVV-T1755 - Verify calculation of residual PSF ellipticity correlations for separations less than 1 arcmin                                                                                                    |
| Version <b>1</b> . Status <b>Approved</b> . Open <i>LVV-T1755</i> test case in Jira.                                                                                                    |
| Verify that the DM system has provided the code to calculate the median residual PSF ellipticity correlations averaged over an arbitrary field of view for separations less than 1 arcmin, and assess whether it meets the requirement that it shall be no greater than <b>TE1 = 2.0e-5[arcminuteSeparationCorrelation].</b> |
| Preconditions:                                                                                                    |
| Execution status: <b>Not Executed</b>                                                                                                    |
| Final comment:                                                                                                    |
| Detailed steps results:                                                                                                    |
| Step 1 Step Execution Status: <b>Not Executed</b>                                                                                                    |
| Description Identify a dataset containing at least one field with multiple overlapping visits.                                                                                                    |
| Expected Result A dataset that has been ingested into a Butler repository.                                                                                                    |
| — — — — — — — — — — — — — — — — — — —                                                                                                    |

DRAFT 20 DRAFT

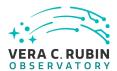

| Step 2                                                      | Step Execution Status:            | Not Executed                                                                                                 |
|-------------------------------------------------------------|-----------------------------------|----------------------------------------------------------------------------------------------------|
| Description                                                 |                                   |                                                                                                    |
| The 'path' that y                                           | you will use depends on where     | you are running the science pipelines. Options:                                                              |
| <ul> <li>developr</li> </ul>                                | ment cluster ("lsst-dev"): /softw | n_to_installation]/loadLSST.bash<br>are/lsstsw/stack/loadLSST.bash<br>/opt/lsst/software/stack/loadLSST.bash |
| From the comn                                               | nand line, execute the commar     | nds below in the example code:                                                                               |
| — — — —<br>Example Coc<br>source 'path'<br>setup lsst_distr |                                   |                                                                                                    |
|                                                             |                                   | If additional packages are needed (for example, 'obs' packages such                                          |
| To check versio<br>eups list -s                             | ns in use, type:                  |                                                                                                    |

### Step 3 Step Execution Status: **Not Executed**

#### Description

**Actual Result** 

Execute 'faro' on a repository containing processed data. Identify the path to the data, which we will call 'DATA/-path', then execute something similar to the following (with paths, datasets, and flags replaced or additionally specified as needed):

DRAFT 21 DRAFT

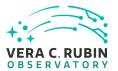

| Example Code                                                                                                    |
|----------------------------------------------------------------------------------------------------|
| pipetask –long-log run -j 2 -b DATA/path/butler.yaml –register-dataset-types -p \$FARO_DIR/pipelines/metrics_pipeline.yaml -d "band in ('g', 'r', 'i') AND tract=9813 AND skymap='hsc_rings_v1' AND instrument='HSC''' –output u/username/-faro_metrics -i HSC/runs/RC2/w_2021_06 2>&1   tee w06_2021_tract9813_faro.txt |
| Expected Result                                                                                                    |
| The output collection (in this case, "u/username/faro_metrics") containing metric measurements and any associated extras and metadata is available via the butler.                                                                                                    |
| Actual Result                                                                                                    |
| Step 4 Step Execution Status: <b>Not Executed</b>                                                                                                    |
| Description Confirm that the metric TE1 has been calculated, and that its values are reasonable.                                                                                                    |
| Expected Result A JSON file (and/or a report generated from that JSON file) demonstrating that TE1 has been calculated.                                                                                                    |
|                                                                                                    |

# 5.1.3.12 LVV-T2176 - Per-image limit on the median residual ellipticity correlations at scales greater than or equal to 5 arcmin.

Version 1. Status **Draft**. Open *LW-T2176* test case in Jira.

Verify that the per-image limit on the median residual ellipticity correlations at scales greater than or equal to 5 arcmin (TE4) can be configured in the DMS and applied to the appropriate metrics

#### **Preconditions**:

DRAFT 22 DRAFT

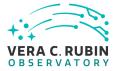

| Execution status: <b>Not Executed</b>                                                                                                    |
|----------------------------------------------------------------------------------------------------|
| Final comment:                                                                                                    |
| Detailed steps results:                                                                                                    |
| Step 1 Step Execution Status: <b>Not Executed</b>                                                                                                    |
| Description Check that the correct value for the TE4 threshold has been encoded in the faro package.                                                                                                    |
| Expected Result                                                                                                    |
| Actual Result                                                                                                    |
| 5.1.3.13 LVV-T1754 - Verify calculation of residual PSF ellipticity correlations for separations greater than or equal to 5 arcmin                                                                                                    |
| Version <b>1</b> . Status <b>Approved</b> . Open <i>LVV-T1754</i> test case in Jira.                                                                                                    |
| Verify that the DM system has provided the code to calculate the median residual PSF ellipticity correlations averaged over an arbitrary field of view for separations greater than or equal to 5 arcmin, and assess whether it meets the requirement that it shall be no greater than <b>TE2 = 1.0e-7[arcminuteSeparationCorrelation].</b> |
| Preconditions:                                                                                                    |

DRAFT 23 DRAFT

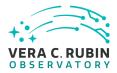

| Execution status: <b>Not Executed</b>                                                                                                    |
|----------------------------------------------------------------------------------------------------|
| Final comment:                                                                                                    |
| Detailed steps results:                                                                                                    |
| Step 1 Step Execution Status: <b>Not Executed</b>                                                                                                    |
| Description Identify a dataset containing at least one field with multiple overlapping visits.                                                                                                    |
| Expected Result A dataset that has been ingested into a Butler repository.                                                                                                    |
| Actual Result                                                                                                    |
| Step 2 Step Execution Status: <b>Not Executed</b>                                                                                                    |
| Description The 'path' that you will use depends on where you are running the science pipelines. Options:                                                                                                    |
| <ul> <li>local (newinstall.sh - based install):[path_to_installation]/loadLSST.bash</li> <li>development cluster ("lsst-dev"): /software/lsstsw/stack/loadLSST.bash</li> <li>LSP Notebook aspect (from a terminal): /opt/lsst/software/stack/loadLSST.bash</li> </ul> |
| From the command line, execute the commands below in the example code:                                                                                                    |
|                                                                                                    |

DRAFT 24 DRAFT

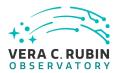

| Expected Result Science pipeline software is available for use. If additional packages are needed (for example, 'obs' packages such as 'obs_subaru'), then additional 'setup' commands will be necessary.                                                                                                    |
|----------------------------------------------------------------------------------------------------|
| To check versions in use, type:<br>eups list -s                                                                                                    |
| Actual Result                                                                                                    |
| Step 3 Step Execution Status: <b>Not Executed</b>                                                                                                    |
| Description  Execute 'faro' on a repository containing processed data. Identify the path to the data, which we will call 'DATA/-path', then execute something similar to the following (with paths, datasets, and flags replaced or additionally specified as needed):                                                                 |
| Example Code pipetask -long-log run -j 2 -b DATA/path/butler.yaml -register-dataset-types -p \$FARO_DIR/pipelines/metrics_pipeline.yaml -d "band in ('g', 'r', 'i') AND tract=9813 AND skymap='hsc_rings_v1' AND instrument='HSC''' -output u/username/- faro_metrics -i HSC/runs/RC2/w_2021_06 2>&1   tee w06_2021_tract9813_faro.txt |
| Expected Result The output collection (in this case, "u/username/faro_metrics") containing metric measurements and any associated extras and metadata is available via the butler.                                                                                                    |
| Actual Result                                                                                                    |
| Step 4 Step Execution Status: <b>Not Executed</b>                                                                                                    |
| Description Confirm that the metric TE2 has been calculated, and that its values are reasonable.                                                                                                    |
| Expected Result  A JSON file (and/or a report generated from that JSON file) demonstrating that TE2 has been calculated.                                                                                                    |

DRAFT 25 DRAFT

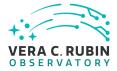

| Actual Result                                                                                                    |
|----------------------------------------------------------------------------------------------------|
| 5.1.3.14 LVV-T376 - Verify the Calculation of Ellipticity Residuals and Correlations                                                     |
| Version <b>1</b> . Status <b>Approved</b> . Open <i>LVV-T376</i> test case in Jira.                                                      |
| Verify that the DMS includes software to enable the calculation of the ellipticity residuals and correlation metrics defined in the OSS. |
| Preconditions:                                                                                                    |
| Execution status: <b>Not Executed</b>                                                                                                    |
| Final comment:                                                                                                    |
| Detailed steps results:                                                                                                    |
| Step 1 Step Execution Status: <b>Not Executed</b>                                                                                        |
| Description Identify the path to the data repository, which we will refer to as 'DATA/path', then execute the following:                 |
|                                                                                                    |
| <pre>from lsst.daf.butler import Butler repo = 'Data/path' collection = 'collection' butler = Butler(repo, collections=collection)</pre> |
|                                                                                                    |

DRAFT 26 DRAFT

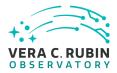

| Expected Result Butler repo available for reading.                                                                                                    |
|----------------------------------------------------------------------------------------------------|
| Actual Result                                                                                                    |
| Step 2 Step Execution Status: <b>Not Executed</b> Description  Point the butler to an appropriate (precursor or simulated) dataset containing data in all filters, that is sufficient for the purposes of measuring astrometric performance metrics.                                                                             |
| Expected Result                                                                                                    |
|                                                                                                    |
| Step 3 Step Execution Status: <b>Not Executed</b> Description  Execute the LSST Stack package 'validate_drp' (or an alternate package that is relevant) on this dataset to perform the measurements of the metrics.                                                                                                    |
| Expected Result  Measurements of validation metrics and the presence of QA plots resulting from the validation pipeline.                                                                                                    |
| Actual Result                                                                                                    |
| Step 4 Step Execution Status: <b>Not Executed</b> Description  Compare measured ellipticity correlations to known (for simulated data) or measured (if using precursor data) values from input (precursor or simulated) data, and confirm that the output values for all of the ellipticity performance metrics are as expected. |
| Expected Result                                                                                                    |

DRAFT 27 DRAFT

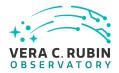

| Measured ellipticity metrics that are within reasonable values given the (known) input dataset.                                                                            |
|----------------------------------------------------------------------------------------------------|
| Actual Result                                                                                                    |
| 5.1.3.15 LVV-T1946 - Verify implementation of measurements in catalogs from coadds                                                                                         |
| Version <b>1</b> . Status <b>Approved</b> . Open <i>LVV-T1946</i> test case in Jira.                                                                                       |
| Verify that source measurements in catalogs containing measurements from coadd images are in flux units.                                                                   |
| Preconditions:                                                                                                    |
| Execution status: <b>Not Executed</b> Final comment:                                                                                                    |
| Detailed steps results:                                                                                                    |
| Step 1 Step Execution Status: <b>Not Executed</b> Description Identify the path to the data repository, which we will refer to as 'DATA/path', then execute the following: |
| Example Code                                                                                                    |
| <pre>from lsst.daf.butler import Butler repo = 'Data/path' collection = 'collection' butler = Butler(repo, collections=collection)</pre>                                   |

DRAFT 28 DRAFT

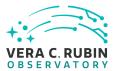

| Expected Result Butler repo available for reading.                                                                                                    |
|----------------------------------------------------------------------------------------------------|
| Actual Result                                                                                                    |
| Step 2 Step Execution Status: <b>Not Executed</b> Description  Identify and read an appropriate processed precursor dataset containing coadds with the Butler. |
| Expected Result                                                                                                    |
| Actual Result                                                                                                    |
| Step 3 Step Execution Status: <b>Not Executed</b>                                                                                                    |
| Description  Verify that the coadd catalog provides measurements in flux units.                                                                                |
| Expected Result Confirmation of measurements in catalogs encoded in flux units.                                                                                |
| Actual Result                                                                                                    |

# 5.1.3.16 LVV-T1947 - Verify implementation of measurements in catalogs from difference images

Version **1**. Status **Approved**. Open *LVV-T1947* test case in Jira.

Verify that source measurements in catalogs containing measurements from difference im-

DRAFT 29 DRAFT

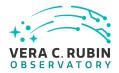

| ages are in flux units.                                                                                                  |
|----------------------------------------------------------------------------------------------------|
| Preconditions:                                                                                                    |
|                                                                                                    |
| Execution status: <b>Not Executed</b>                                                                                    |
| Final comment:                                                                                                    |
|                                                                                                    |
| Detailed steps results:                                                                                                  |
| Step 1 Step Execution Status: <b>Not Executed</b>                                                                        |
| Description Identify the path to the data repository, which we will refer to as 'DATA/path', then execute the following: |
| Example Code                                                                                                    |
| <pre>from lsst.daf.butler import Butler repo = 'Data/path' collection = 'collection'</pre>                               |
| <pre>butler = Butler(repo, collections=collection)</pre>                                                                 |
| Expected Result Butler repo available for reading.                                                                       |
| Actual Result                                                                                                    |
| Step 2 Step Execution Status: <b>Not Executed</b> Description                                                            |
| Identify and read an appropriate processed precursor dataset containing difference images with the Butler.               |
| Expected Result                                                                                                    |

DRAFT 30 DRAFT

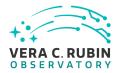

| Actual Result                                                                                                    |
|----------------------------------------------------------------------------------------------------|
| Step 3 Step Execution Status: <b>Not Executed</b>                                                                  |
| Description  Verify that the difference image source catalog provides measurements in flux units.                  |
| Expected Result Confirmation of measurements in catalogs encoded in flux units.                                    |
| Actual Result                                                                                                    |
|                                                                                                    |
| 5.1.3.17 LVV-T28 - Verify implementation of measurements in catalogs from PVIs                                     |
| Version <b>1</b> . Status <b>Approved</b> . Open <i>LVV-T28</i> test case in Jira.                                 |
| Verify that source measurements in catalogs containing measurements from processed visit images are in flux units. |
| Preconditions:                                                                                                    |
| Execution status: <b>Not Executed</b>                                                                              |
| Final comment:                                                                                                    |
| Detailed steps results:                                                                                            |
| Step 1 Step Execution Status: <b>Not Executed</b>                                                                  |

DRAFT 31 DRAFT

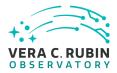

| Description Identify the path to the data repository, which we will refer to as 'DATA/path', then execute the following:                                      |
|----------------------------------------------------------------------------------------------------|
| Example Code                                                                                                    |
| <pre>from lsst.daf.butler import Butler repo = 'Data/path' collection = 'collection' butler = Butler(repo, collections=collection)</pre>                      |
| Expected Result  Butler repo available for reading.  — — — — — — — — — — — — — — — — — — —                                                                    |
| Actual Result                                                                                                    |
| Step 2 Step Execution Status: <b>Not Executed</b> Description Identify and read an appropriate processed precursor dataset containing coadds with the Butler. |
| Expected Result                                                                                                    |
| Actual Result                                                                                                    |
| Step 3 Step Execution Status: <b>Not Executed</b> Description  Verify that the single-visit catalog provides measurements in flux units.                      |
| Expected Result Confirmation of measurements in catalogs encoded in flux units.                                                                               |

DRAFT 32 DRAFT

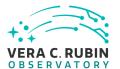

**Actual Result** 

# 5.1.3.18 LVV-T124 - Verify implementation of Software Architecture to Enable Community Re-Use

Version 1. Status **Defined**. Open LVV-T124 test case in Jira.

Show that the LSST software is capable of being executed in multiple contexts: single user instance, batch processing, continuous integration.

Also show that the algorithms can be reconfigured and, if desired, completely replaced at run time.

#### **Preconditions:**

**Execution status: Not Executed** 

Final comment:

Detailed steps results:

Step 1 Step Execution Status: **Not Executed** 

Description

The 'path' that you will use depends on where you are running the science pipelines. Options:

- local (newinstall.sh based install):[path\_to\_installation]/loadLSST.bash
- development cluster ("lsst-dev"): /software/lsstsw/stack/loadLSST.bash
- LSP Notebook aspect (from a terminal): /opt/lsst/software/stack/loadLSST.bash

From the command line, execute the commands below in the example code:

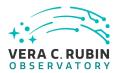

| Example Code source 'path' setup lsst_distrib                                                                                                    |
|----------------------------------------------------------------------------------------------------|
| Expected Result Science pipeline software is available for use. If additional packages are needed (for example, 'obs' packages such as 'obs_subaru'), then additional 'setup' commands will be necessary.                                                                                                    |
| To check versions in use, type:<br>eups list -s                                                                                                    |
| Actual Result                                                                                                    |
| Step 2 Step Execution Status: <b>Not Executed</b>                                                                                                    |
| Description Using curated test datasets for multiple precursor instruments, verify and log that the prototype DRP pipelines execute successfully in three contexts:  1. The CI system 2. On a single user system: laptop, desktop, or notebook running in the Notebook aspect of the LSP.  3. Project workflow system. |
| Expected Result                                                                                                    |
| Actual Result                                                                                                    |
| Step 3 Step Execution Status: <b>Not Executed</b> Description                                                                                                    |

Description

Using a template testing notebook in the Notebook aspect of the LSP, verify and log the following:

- 1. Individual pipeline steps (tasks) are importable and executable on their own. this is not comprehensive, but demonstrative.
- 2. Individual pipeline steps may be overridden by configuration.

DRAFT 34 DRAFT

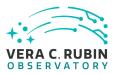

| 3. Users can implement a custom pipeline step and insert i into the processing flow via configuration.                    |
|----------------------------------------------------------------------------------------------------|
| Expected Result                                                                                                    |
| Actual Result                                                                                                    |
| Step 4 Step Execution Status: <b>Not Executed</b>                                                                         |
| Description  Identify the path to the data repository, which we will refer to as 'DATA/path', then execute the following: |
| Example Code                                                                                                    |
| from lsst.daf.butler import Butler                                                                                        |
| <pre>repo = 'Data/path' collection = 'collection'</pre>                                                                   |
| <pre>butler = Butler(repo, collections=collection)</pre>                                                                  |
| Expected Result Butler repo available for reading.                                                                        |
| Actual Result                                                                                                    |
| Step 5 Step Execution Status: <b>Not Executed</b>                                                                         |
| Description Read the resulting dataset using the Bulter, and confirm that it produced the desired data products.          |
| Expected Result                                                                                                    |
| Actual Result                                                                                                    |

DRAFT 35 DRAFT

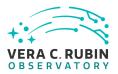

| Step 6                                             | Step Execution Status: <b>Not Executed</b>                                                                  |
|----------------------------------------------------|----------------------------------------------------------------------------------------------------|
| Description                                        |                                                                                                    |
| Run subset of ful<br>mance scale app               | ll DRP from previous step on an individual node. Was this organizationally easy? Did the perfor-ropriately? |
| Expected Resi                                      |                                                                                                    |
| <br>Actual Result                                  |                                                                                                    |
| Step 7                                             | Step Execution Status: <b>Not Executed</b>                                                                  |
| Description<br>Re-run aperture                     | correction on subset. Verify that same results as DRP run are achieved.                                     |
| Expected Resi                                      | ult                                                                                                    |
| Actual Result                                      |                                                                                                    |
| Step 8                                             | Step Execution Status: <b>Not Executed</b>                                                                  |
| Description<br>Re-run photome<br>as from full DRP. | tric redshift estimation algorithm on subset coadd catalogs. Verify that same results are achieved          |
| Expected Resi                                      |                                                                                                    |
| — — — — Actual Result                              |                                                                                                    |

DRAFT 36 DRAFT

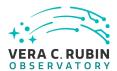

#### 5.1.3.19 LVV-T142 - Verify implementation of Production Fault Tolerance

Version 1. Status **Draft**. Open *LVV-T142* test case in Jira.

Demonstrate production systems report faults in pipeline executions and that system is able to recover. Where recovery can mean the ability to provide production artifacts for examination, return production elements ready for subsequent use, and/or reset and repeat production attempts.

| Preconditions:                                                    |
|-------------------------------------------------------------------|
| Execution status: <b>Not Executed</b>                             |
| Final comment:                                                    |
| Detailed steps results:                                           |
| Step 1 Step Execution Status: <b>Not Executed</b>                 |
| Description                                                       |
| Execute AP and DRP, simulate failures, observe correct processing |
| Expected Result                                                   |
| Actual Result                                                     |

# 5.1.3.20 LVV-T1748 - Verify calculation of median error in absolute position for RA, Dec axes

DRAFT 37 DRAFT

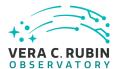

Version 1. Status Approved. Open LVV-T1748 test case in Jira.

Verify that the DM system has provided the code to calculate the median error in absolute position for each axis, RA and DEC, and assess whether it meets the requirement that it shall be less than **AA1 = 50 milliarcseconds**.

| Execution status: Not Executed                                                                 |
|------------------------------------------------------------------------------------------------|
| Final comment:                                                                                 |
| Detailed steps results:                                                                        |
| Step 1 Step Execution Status: <b>Not Executed</b>                                              |
| Description Identify a dataset containing at least one field with multiple overlapping visits. |
|                                                                                                |
| A dataset that has been ingested into a Butler repository.                                     |
|                                                                                                |
|                                                                                                |
| Step 2 Step Execution Status: <b>Not Executed</b>                                              |

Description

The 'path' that you will use depends on where you are running the science pipelines. Options:

- local (newinstall.sh based install):[path\_to\_installation]/loadLSST.bash
- development cluster ("lsst-dev"): /software/lsstsw/stack/loadLSST.bash
- LSP Notebook aspect (from a terminal): /opt/lsst/software/stack/loadLSST.bash

DRAFT 38 DRAFT

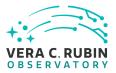

| From the command line, execute the commands below in the example code:                                                                                                    |
|----------------------------------------------------------------------------------------------------|
|                                                                                                    |
| Example Code source 'path' setup lsst_distrib                                                                                                    |
| Expected Result Science pipeline software is available for use. If additional packages are needed (for example, 'obs' packages such as 'obs_subaru'), then additional 'setup' commands will be necessary.                                                                                                    |
| To check versions in use, type:<br>eups list -s                                                                                                    |
| Actual Result                                                                                                    |
| Step 3 Step Execution Status: <b>Not Executed</b>                                                                                                    |
| Description  Execute 'faro' on a repository containing processed data. Identify the path to the data, which we will call 'DATA/-path', then execute something similar to the following (with paths, datasets, and flags replaced or additionally specified as needed):                                                                |
| Example Code pipetask –long-log run -j 2 -b DATA/path/butler.yaml –register-dataset-types -p \$FARO_DIR/pipelines/metrics_pipeline.yaml -d "band in ('g', 'r', 'i') AND tract=9813 AND skymap='hsc_rings_v1' AND instrument='HSC''' –output u/username/-faro_metrics -i HSC/runs/RC2/w_2021_06 2>&1   tee w06_2021_tract9813_faro.txt |
| Expected Result The output collection (in this case, "u/username/faro_metrics") containing metric measurements and any associated extras and metadata is available via the butler.                                                                                                    |
| Actual Result                                                                                                    |

DRAFT 39 DRAFT

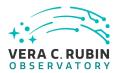

| Step 4                 | Step Execution Status: Not Executed                                                    |
|------------------------|----------------------------------------------------------------------------------------|
| Description            |                                                                                        |
| Confirm that the       | e metric AA1 has been calculated, and that its values are reasonable.                  |
|                        |                                                                                        |
| Expected Res           |                                                                                        |
| •                      | or a report generated from that JSON file) demonstrating that AA1 has been calculated. |
| rtjoort me (anar       | or a report generated from that Joon me, demonstrating that with his been calculated.  |
| — — — — Actual Result  |                                                                                        |
| Actual Nesult          |                                                                                        |
|                        |                                                                                        |
|                        |                                                                                        |
|                        | V-T1759 - Verify that the repeatability outlier limit for isolated bright non-sat-     |
| urated point           | sources in the g, r, and i filters (PA2gri) can be applied.                            |
|                        |                                                                                        |
|                        |                                                                                        |
| Version <b>1</b> . Sta | atus <b>Approved</b> . Open <i>LVV-T1759</i> test case in Jira.                        |
| Vorify that the        | e DM system has provided the code to apply the repeatability outlier limit for         |
| -                      | nt non-saturated point sources in the g, r, and i filters(PA2gri) to to computed       |
| values of the          |                                                                                        |
| values of the          | FFI medic.                                                                             |
| Precondition           | ns:                                                                                    |
|                        |                                                                                        |
|                        |                                                                                        |
| Execution sta          | tus: Not Executed                                                                      |
| Final commer           | nt.                                                                                    |
| Tillal commici         |                                                                                        |
|                        |                                                                                        |
| Detailed steps         | s results:                                                                             |
|                        |                                                                                        |
| Step 1                 | Step Execution Status: <b>Not Executed</b>                                             |
| Description            |                                                                                        |

DRAFT 40 DRAFT

Identify a dataset containing at least one field in each of the g, r, and i filters with multiple overlapping visits.

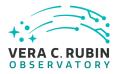

| Expected Result A dataset that has been ingested into a Butler repository.                                                                                                    |
|----------------------------------------------------------------------------------------------------|
| Actual Result                                                                                                    |
| Step 2 Step Execution Status: <b>Not Executed</b>                                                                                                    |
| Description The 'path' that you will use depends on where you are running the science pipelines. Options:                                                                                                    |
| <ul> <li>local (newinstall.sh - based install):[path_to_installation]/loadLSST.bash</li> <li>development cluster ("lsst-dev"): /software/lsstsw/stack/loadLSST.bash</li> <li>LSP Notebook aspect (from a terminal): /opt/lsst/software/stack/loadLSST.bash</li> </ul> |
| From the command line, execute the commands below in the example code:                                                                                                    |
| Example Code source 'path' setup lsst_distrib                                                                                                    |
| Expected Result Science pipeline software is available for use. If additional packages are needed (for example, 'obs' packages such as 'obs_subaru'), then additional 'setup' commands will be necessary.                                                             |
| To check versions in use, type:<br>eups list -s                                                                                                    |
| Actual Result                                                                                                    |

DRAFT 41 DRAFT

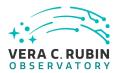

| Step 3 Step Execution Status: <b>Not Executed</b>                                                                                                    |
|----------------------------------------------------------------------------------------------------|
| Description  Execute 'faro' on a repository containing processed data. Identify the path to the data, which we will call 'DATA/-path', then execute something similar to the following (with paths, datasets, and flags replaced or additionally specified as needed):                                                                 |
| Example Code pipetask -long-log run -j 2 -b DATA/path/butler.yaml -register-dataset-types -p \$FARO_DIR/pipelines/metrics_pipeline.yaml -d "band in ('g', 'r', 'i') AND tract=9813 AND skymap='hsc_rings_v1' AND instrument='HSC''' -output u/username/- faro_metrics -i HSC/runs/RC2/w_2021_06 2>&1   tee w06_2021_tract9813_faro.txt |
| Expected Result The output collection (in this case, "u/username/faro_metrics") containing metric measurements and any associated extras and metadata is available via the butler.                                                                                                    |
| Actual Result                                                                                                    |
| Step 4 Step Execution Status: <b>Not Executed</b>                                                                                                    |
| Description Confirm that the PA2gri threshold has been applied to the assessment of the computed values of PF1 for filters g,r,i.                                                                                                    |
| Expected Result A JSON file (and/or a report generated from that JSON file) demonstrating that PA2gri has been calculated (and that it used PF1).                                                                                                    |
| Actual Result                                                                                                    |

5.1.3.22 LVV-T1758 - Verify that the repeatability outlier limit for isolated bright non-saturated point sources in the u, z, and y filters (PA2uzy) can be applied.

DRAFT 42 DRAFT

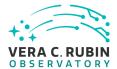

Version 1. Status **Approved**. Open *LVV-T1758* test case in Jira.

Verify that the DM system has provided the code to apply the repeatability outlier limit for isolated bright non-saturated point sources in the u, z, and y filters(PA2uzy) to to computed values of the PF1 metric.

| Preconditions:                                                                                                    |
|----------------------------------------------------------------------------------------------------|
| Execution status: <b>Not Executed</b>                                                                                             |
| Final comment:                                                                                                    |
| Detailed steps results:                                                                                                    |
| Step 1 Step Execution Status: <b>Not Executed</b>                                                                                 |
| Description Identify a dataset containing at least one field in each of the u, z, and y filters with multiple overlapping visits. |
|                                                                                                    |
| A dataset that has been ingested into a Butler repository.                                                                        |
|                                                                                                    |
| Step 2 Step Execution Status: <b>Not Executed</b>                                                                                 |
| Description                                                                                                    |

The 'path' that you will use depends on where you are running the science pipelines. Options:

- local (newinstall.sh based install):[path\_to\_installation]/loadLSST.bash
- development cluster ("lsst-dev"): /software/lsstsw/stack/loadLSST.bash
- LSP Notebook aspect (from a terminal): /opt/lsst/software/stack/loadLSST.bash

DRAFT 43

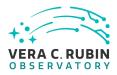

| From the command line, execute the commands below in the example code:                                                                                                    |
|----------------------------------------------------------------------------------------------------|
|                                                                                                    |
| Example Code source 'path' setup lsst_distrib                                                                                                    |
| Expected Result Science pipeline software is available for use. If additional packages are needed (for example, 'obs' packages such as 'obs_subaru'), then additional 'setup' commands will be necessary.                                                                                                    |
| To check versions in use, type:<br>eups list -s                                                                                                    |
| Actual Result                                                                                                    |
| Step 3 Step Execution Status: <b>Not Executed</b>                                                                                                    |
| Description  Execute 'faro' on a repository containing processed data. Identify the path to the data, which we will call 'DATA/-path', then execute something similar to the following (with paths, datasets, and flags replaced or additionally specified as needed):                                                                |
| Example Code pipetask –long-log run -j 2 -b DATA/path/butler.yaml –register-dataset-types -p \$FARO_DIR/pipelines/metrics_pipeline.yaml -d "band in ('g', 'r', 'i') AND tract=9813 AND skymap='hsc_rings_v1' AND instrument='HSC''' –output u/username/-faro_metrics -i HSC/runs/RC2/w_2021_06 2>&1   tee w06_2021_tract9813_faro.txt |
| Expected Result The output collection (in this case, "u/username/faro_metrics") containing metric measurements and any associated extras and metadata is available via the butler.                                                                                                    |
| Actual Result                                                                                                    |

DRAFT 44 DRAFT

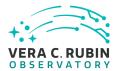

Step 4 Step Execution Status: Not Executed

Description
Confirm that the PA2uzy threshold has been applied to the assessment of the computed values of PF1 for filters u,z,y.

Expected Result
A JSON file (and/or a report generated from that JSON file) demonstrating that PA2uzy has been calculated (and that it used PF1).

Actual Result

## 5.1.3.23 LVV-T149 - Verify implementation of Catalog Queries

Version 1. Status Approved. Open LVV-T149 test case in Jira.

Verify that SQL, or a similar structured language, can be used to query catalogs.

#### **Preconditions:**

An operational QSERV database that has been verified via LVV-T1085 and LVV-T1086 and LVV-T1087.

Execution status: Not Executed

Final comment:

Detailed steps results:

Step 1 Step Execution Status: **Not Executed** 

Description

Execute a simple query (for example, the one below) and confirm that it returns the expected result.

DRAFT 45 DRAFT

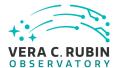

| Example Code  SELECT * FROM Object WHERE qserv_areaspec_box(316.582327, -6.839078, 316.653938, -6.781822)                                                                                                    |
|----------------------------------------------------------------------------------------------------|
| Expected Result A catalog of objects satisfying the specified constraints.                                                                                                    |
| Actual Result                                                                                                    |
| Step 2 Step Execution Status: <b>Not Executed</b>                                                                                                    |
| Description Repeat the query from all available access routes (e.g., an external VO client, internal DM tools on the development cluster, the Science Platform query tool, and from within the Notebook Aspect), confirming in each case that the results are as expected. |
| Expected Result                                                                                                    |
| Actual Result                                                                                                    |

### 5.1.3.24 LVV-T40 - Verify implementation of Generate WCS for Visit Images

Version **1**. Status **Approved**. Open *LVV-T40* test case in Jira.

Verify that Processed Visit Images produced by the AP and DRP pipelines include FITS WCS accurate to specified **astrometricAccuracy** over the bounds of the image.

#### **Preconditions**:

Execution status: Not Executed

DRAFT 46 DRAFT

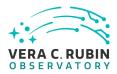

| Final comment:                                                                                                    |
|----------------------------------------------------------------------------------------------------|
| Detailed steps results:                                                                                                    |
| Step 1 Step Execution Status: <b>Not Executed</b> Description Identify an appropriate processed dataset for this test.                                                      |
| Expected Result A dataset with Processed Visit Images available.                                                                                                    |
| Actual Result                                                                                                    |
| Step 2 Step Execution Status: <b>Not Executed</b> Description  Identify the path to the data repository, which we will refer to as 'DATA/path', then execute the following: |
| Example Code                                                                                                    |
| <pre>from lsst.daf.butler import Butler repo = 'Data/path' collection = 'collection' butler = Butler(repo, collections=collection)</pre>                                    |
| Expected Result Butler repo available for reading.                                                                                                    |
| Actual Result                                                                                                    |
| Step 3 Step Execution Status: <b>Not Executed</b> Description                                                                                                    |

DRAFT 47 DRAFT

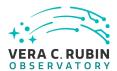

| Select a single visit from the dataset, and extract its WCS object and the source list.                                                                                              |
|----------------------------------------------------------------------------------------------------|
| Expected Result A table containing detected sources, and a WCS object associated with that catalog.                                                                                  |
| Actual Result                                                                                                    |
| Step 4 Step Execution Status: <b>Not Executed</b>                                                                                                    |
| Description Confirm that each CCD within the visit image contains at least <b>astrometricMinStandards</b> astrometric standards that were used in deriving the astrometric solution. |
| Expected Result At least astrometricMinStandards from each CCD were used in determining the WCS solution.                                                                            |
| Actual Result                                                                                                    |
| Step 5 Step Execution Status: <b>Not Executed</b>                                                                                                    |
| Description Starting from the XY pixel coordinates of the sources, apply the WCS to obtain RA, Dec coordinates.                                                                      |
| Expected Result A list of RA, Dec coordinates for all sources in the catalog.                                                                                                    |
| Actual Result                                                                                                    |
| Step 6 Step Execution Status: <b>Not Executed</b>                                                                                                    |
| Description We will assume that Gaia provides a source of "truth." Match the source list to Gaia DR2, and calculate the posi-                                                        |

DRAFT 48 DRAFT

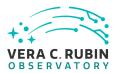

| tional offset between the test data and the Gaia catalog.                                                                                                    |
|----------------------------------------------------------------------------------------------------|
| Expected Result A matched catalog of sources in common between the test source list and Gaia DR2.                                                                                                    |
| Actual Result                                                                                                    |
| Step 7 Step Execution Status: <b>Not Executed</b>                                                                                                    |
| Description Apply appropriate cuts to extract the optimal dataset for comparison, then calculate statistics (median, 1-sigma range, etc.; also plot a histogram) of the offsets in milliarcseconds. Confirm that the offset is less than <b>astrometricAccuracy</b> . |
| Expected Result Histogram and relevant statistics needed to confirm that the WCS transformation is accurate.                                                                                                    |
| Actual Result                                                                                                    |
| Step 8 Step Execution Status: <b>Not Executed</b>                                                                                                    |
| Description Repeat Step 5, but for subregions of the image, to confirm that the accuracy criterion is met at all positions.                                                                                                    |
| Expected Result astrometricAccuracy requirement is met over the entire image.                                                                                                    |
| Actual Result                                                                                                    |

# 5.1.3.25 LVV-T129 - Verify implementation of Provide Calibrated Photometry

DRAFT 49 DRAFT

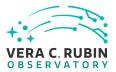

Version 1. Status Approved. Open LVV-T129 test case in Jira.

Verify that the DMS provides photometry calibrated in AB mags and fluxes (in nJy) for all measured objects and sources. Must be tested for both DRP and AP products.

| Preconditions:                                                                                                    |
|----------------------------------------------------------------------------------------------------|
| Execution status: <b>Not Executed</b>                                                                                            |
| Final comment:                                                                                                    |
| Detailed steps results:                                                                                                    |
| Step 1 Step Execution Status: <b>Not Executed</b>                                                                                |
| Description<br>Identify the path to the data repository, which we will refer to as 'DATA/path', then execute the following:      |
| Example Code                                                                                                    |
| from lsst.daf.butler import Butler  repo = 'Data/path'  collection = 'collection'  butler = Butler(repo, collections=collection) |
| Expected Result Butler repo available for reading.                                                                               |
| Actual Result                                                                                                    |
| Step 2 Step Execution Status: <b>Not Executed</b>                                                                                |
| Description                                                                                                    |

DRAFT 50 DRAFT

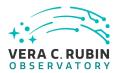

| Ingest the data products from an appropriate DRP-processed dataset.                                                                                                    |
|----------------------------------------------------------------------------------------------------|
| Expected Result                                                                                                    |
|                                                                                                    |
| Actual Result                                                                                                    |
| Step 3 Step Execution Status: <b>Not Executed</b>                                                                                                    |
| Description  Confirm that AB-calibrated magnitudes and fluxes are available for all measured Sources and Objects. [An enhanced verification could include matching the sources to an external source catalog and comparing the magnitudes to show that they are well-calibrated.] |
| Expected Result Calibrated fluxes and magnitudes are available for all sources, as well as tools to convert measured fluxes to magnitudes (and vice-versa).                                                                                                    |
| Actual Result                                                                                                    |
| Step 4 Step Execution Status: <b>Not Executed</b>                                                                                                    |
| Description Ingest the data products from an appropriate AP processing dataset.                                                                                                    |
| Expected Result                                                                                                    |
|                                                                                                    |
| Step 5 Step Execution Status: <b>Not Executed</b> Description                                                                                                    |

DRAFT 51 DRAFT

Confirm that AB-calibrated magnitudes and fluxes are available for all measured Sources, DIASources, and Objects. [An enhanced verification could include matching the sources to an external source catalog and comparing

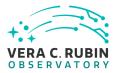

| the magnitudes to show that they are well-calibrated.]                                                                                                    |
|----------------------------------------------------------------------------------------------------|
| Expected Result Calibrated fluxes and magnitudes are available for all Sources, DIASources, and Objects, as well as tools to convert measured fluxes to magnitudes (and vice-versa). |
| Actual Result                                                                                                    |
|                                                                                                    |
| 5.1.3.26 LVV-T115 - Verify implementation of Calibration Production Processing                                                                                                    |
| Version <b>1</b> . Status <b>Approved</b> . Open <i>LVV-T115</i> test case in Jira.                                                                                                  |
| Execute CPP on a variety of representative cadences, and verify that the calibration pipeline correctly produces necessary calibration products.                                     |
| Preconditions:                                                                                                    |
| Execution status: <b>Not Executed</b>                                                                                                    |
| Final comment:                                                                                                    |
| Detailed steps results:                                                                                                    |
| Step 1 Step Execution Status: <b>Not Executed</b>                                                                                                    |
| Description Identify a suitable set of calibration frames, including biases, dark frames, and flat-field frames.                                                                     |
|                                                                                                    |

DRAFT 52 DRAFT

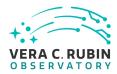

| — — — —<br>Actual Result                      | :                                                                                                    |
|-----------------------------------------------|----------------------------------------------------------------------------------------------------|
| Step 2                                        | Step Execution Status: <b>Not Executed</b>                                                                                                    |
| Description Execute the Cal                   | ibration Products Production payload. The payload uses raw calibration images and information formed EFD to generate a subset of Master Calibration Images and Calibration Database entries in |
| — — — —<br>Expected Res                       | sult                                                                                                    |
| — — — —<br>Actual Result                      |                                                                                                    |
| Step 3                                        | Step Execution Status: <b>Not Executed</b>                                                                                                    |
| Description                                   | ne expected Master Calibration images and Calibration Database entries are present and well-                                                                                                   |
| Expected Res                                  | sult                                                                                                    |
| — — — —<br>Actual Result                      |                                                                                                    |
| Step 4                                        | Step Execution Status: <b>Not Executed</b>                                                                                                    |
| Description<br>Confirm that th                | e expected data products are created, and that they have the expected properties.                                                                                                    |
| Expected Res                                  | sult  ng valid calibration products that are well-formed and ready to be applied to processed datasets.                                                                                        |
| <ul><li>– – –</li><li>Actual Result</li></ul> |                                                                                                    |

DRAFT 53 DRAFT

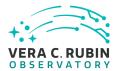

#### 5.1.3.27 LVV-T1862 - Verify determining effectiveness of dark current frame

Version 1. Status **Draft**. Open *LVV-T1862* test case in Jira.

Verify that the DMS can determine the effectiveness of a dark correction and determine how often it should be undated

| orten le should be apadeed.                                                                                        |
|----------------------------------------------------------------------------------------------------|
| Preconditions:                                                                                                    |
| Execution status: <b>Not Executed</b>                                                                              |
| Final comment:                                                                                                    |
| Detailed steps results:                                                                                            |
| Step 1 Step Execution Status: <b>Not Executed</b>                                                                  |
| Description Identify the path to a dataset containing dark frames (i.e., exposures taken with the shutter closed). |
| Expected Result                                                                                                    |
| Actual Result                                                                                                    |
| Step 2 Step Execution Status: <b>Not Executed</b>                                                                  |
| Description                                                                                                    |

Execute the Calibration Products Production payload. The payload uses raw calibration images and information from the Transformed EFD to generate a subset of Master Calibration Images and Calibration Database entries in the Data Backbone.

DRAFT 54

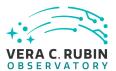

| Expected Result                                                                                                    |
|----------------------------------------------------------------------------------------------------|
| Actual Result                                                                                                    |
| Step 3 Step Execution Status: <b>Not Executed</b>                                                                                                    |
| Description  Confirm that the expected Master Calibration images and Calibration Database entries are present and well-formed.                                                                                                    |
| Expected Result                                                                                                    |
| Actual Result                                                                                                    |
| Step 4 Step Execution Status: <b>Not Executed</b>                                                                                                    |
| Description  Determining whether the dark correction is being done properly will require on-sky science data. The dark correction can be applied to these frames and the results inspected to ensure that the correction was correctly measured and applied. |
| Expected Result Applying the dark correction to a dataset produces noticeable differences between the original frame(s) and the corrected outputs.                                                                                                    |
| Actual Result                                                                                                    |

## 5.1.3.28 LVV-T89 - Verify implementation of Calibration Image Provenance

Version **1**. Status **Defined**. Open *LVV-T89* test case in Jira.

DRAFT 55 DRAFT

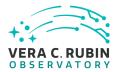

Verify that the DMS records the required provenance information for the Calibration Data Products.

| Preconditions:                                                                                                    |
|----------------------------------------------------------------------------------------------------|
| Execution status: <b>Not Executed</b>                                                                                                    |
| Final comment:                                                                                                    |
| Detailed steps results:                                                                                                    |
| Step 1 Step Execution Status: <b>Not Executed</b>                                                                                                    |
| Description<br>Ingest an appropriate precursor calibration dataset into a Butler repo.                                                                                                    |
| Expected Result                                                                                                    |
| Actual Result                                                                                                    |
| Step 2 Step Execution Status: <b>Not Executed</b>                                                                                                    |
| Description  Execute the Calibration Products Production payload. The payload uses raw calibration images and information from the Transformed EFD to generate a subset of Master Calibration Images and Calibration Database entries in the Data Backbone. |
| Expected Result                                                                                                    |
| Actual Result                                                                                                    |

DRAFT 56 DRAFT

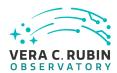

| Step 3                                                                                                    | Step Execution Status: Not Executed                                                            |
|----------------------------------------------------------------------------------------------------|------------------------------------------------------------------------------------------------|
| Description                                                                                                    |                                                                                                |
| Confirm that the formed.                                                                                                    | expected Master Calibration images and Calibration Database entries are present and well-      |
|                                                                                                    |                                                                                                |
| Expected Resu                                                                                                    | ılt                                                                                            |
|                                                                                                    |                                                                                                |
| Actual Result                                                                                                    |                                                                                                |
|                                                                                                    |                                                                                                |
| Step 4                                                                                                    | Step Execution Status: <b>Not Executed</b>                                                     |
| Description                                                                                                    |                                                                                                |
| Load the relevant                                                                                                    | t database/Butler data product, and observe that all provenance information has been retained. |
|                                                                                                    |                                                                                                |
| Expected Result  A dataset consisting of calibration images, with provenance information recorded and properly associated with |                                                                                                |
| •                                                                                                    |                                                                                                |
| •                                                                                                    | cing of calibration images, with provenance information recorded and properly associated with  |
| A dataset consist                                                                                                    | cing of calibration images, with provenance information recorded and properly associated with  |

#### 5.1.3.29 LVV-T88 - Verify implementation of Calibration Data Products

Version 1. Status **Defined**. Open *LVV-T88* test case in Jira.

Verify that the DMS can produce and archive the required Calibration Data Products: cross talk correction, bias, dark, monochromatic dome flats, broad-band flats, fringe correction, and illumination corrections.

#### **Preconditions**:

DRAFT 57 DRAFT

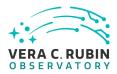

| Execution status: <b>Not Executed</b>                                                                                                    |
|----------------------------------------------------------------------------------------------------|
| Final comment:                                                                                                    |
| Detailed steps results:                                                                                                    |
| Step 1 Step Execution Status: Not Executed                                                                                                    |
| Description Identify a suitable set of calibration frames, including biases, dark frames, and flat-field frames.                                                                                                    |
| Expected Result                                                                                                    |
| Actual Result                                                                                                    |
| Step 2 Step Execution Status: <b>Not Executed</b>                                                                                                    |
| Description  Execute the Calibration Products Production payload. The payload uses raw calibration images and information from the Transformed EFD to generate a subset of Master Calibration Images and Calibration Database entries in the Data Backbone. |
| Expected Result                                                                                                    |
| Actual Result                                                                                                    |
| Step 3 Step Execution Status: <b>Not Executed</b>                                                                                                    |
| Description  Confirm that the expected Master Calibration images and Calibration Database entries are present and well-formed.                                                                                                    |
| Expected Result                                                                                                    |

DRAFT 58 DRAFT

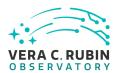

| Actual Result                                                                                                    |
|----------------------------------------------------------------------------------------------------|
|                                                                                                    |
| Step 4 Step Execution Status: <b>Not Executed</b>                                                                                            |
| Description  Confirm that the expected data products are created, and that they have the expected properties.                                |
|                                                                                                    |
| Expected Result A full set of calibration data products has been created, and they are well-formed.                                          |
| Actual Result                                                                                                    |
| Step 5 Step Execution Status: <b>Not Executed</b>                                                                                            |
| Description  Test that the calibration products are archived, and can readily be applied to science data to produce the desired corrections. |
| Expected Result Confirmation that application of the calibration products to processed data has the desired effects.                         |
| Actual Result                                                                                                    |

## 5.1.3.30 LVV-T85 - Verify implementation of Crosstalk Correction Matrix

Version 1. Status **Defined**. Open *LVV-T85* test case in Jira.

Verify that the DMS can generate a cross-talk correction matrix from appropriate calibration data.

Verify that the DMS can measure the effectiveness of the cross-talk correction matrix.

DRAFT 59 DRAFT

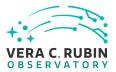

formed.

| Preconditions:                                                                                                    |  |  |
|----------------------------------------------------------------------------------------------------|--|--|
| Execution status: <b>Not Executed</b>                                                                                                    |  |  |
| Final comment:                                                                                                    |  |  |
| Detailed steps results:                                                                                                    |  |  |
| Step 1 Step Execution Status: <b>Not Executed</b> Description  Identify an appropriate calibration dataset that can be used to derive the crosstalk correction matrix.                                                                                      |  |  |
| Expected Result                                                                                                    |  |  |
| Actual Result                                                                                                    |  |  |
| Step 2 Step Execution Status: <b>Not Executed</b>                                                                                                    |  |  |
| Description  Execute the Calibration Products Production payload. The payload uses raw calibration images and information from the Transformed EFD to generate a subset of Master Calibration Images and Calibration Database entries in the Data Backbone. |  |  |
| Expected Result                                                                                                    |  |  |
| Actual Result                                                                                                    |  |  |
| Step 3 Step Execution Status: <b>Not Executed</b> Description                                                                                                    |  |  |

DRAFT 60 DRAFT

Confirm that the expected Master Calibration images and Calibration Database entries are present and well-

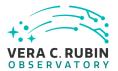

| Actual Result                                                                                                    |
|----------------------------------------------------------------------------------------------------|
| Step 4 Step Execution Status: <b>Not Executed</b>                                                                                                    |
| Description Confirm that the crosstalk correction matrix is produced and persisted.                                                                                           |
| Expected Result A correction matrix quantifying what fraction of the signal detected in any given amplifier on each sensor in the focal plane appears in any other amplifier. |
| Actual Result                                                                                                    |
| Step 5 Step Execution Status: <b>Not Executed</b>                                                                                                    |
| Description  Apply the crosstalk correction to simulated images, and confirm that the correction is performing as expected.                                                   |
| Expected Result A noticeable difference between images before and after applying the correction.                                                                              |
| Actual Result                                                                                                    |

## 5.1.3.31 LVV-T83 - Verify implementation of Bad Pixel Map

Version 1. Status **Defined**. Open *LVV-T83* test case in Jira.

Verify that the DMS can produce a map of detector pixels that suffer from pathologies, and

DRAFT 61 DRAFT

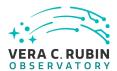

**Actual Result** 

that these pathologies are encoded in at least 32-bit values. **Preconditions:** Execution status: Not Executed Final comment: Detailed steps results: Step 1 Step Execution Status: Not Executed Description Interrogate the calibRegistry for the metadata associated with a bad pixel map, where the validity range contains the date of interest. **Expected Result** A bad pixel map for the requested date has been returned. **Actual Result** Step Execution Status: Not Executed Step 2 Description Check that the bad pixel pathologies are encoded as at least 32-bit values, and that the various pathologies are represented by different encoding. **Expected Result** Bad pixel values can be decoded to determine their pathologies using their 32-bit values.

DRAFT 62 DRAFT

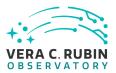

#### **A** Documentation

The verification process is defined in LSE-160. The use of Docsteady to format Jira information in various test and planing documents is described in DMTN-140 and practical commands are given in DMTN-178.

# **B** Acronyms used in this document

| Acronym | Description                                                           |
|---------|-----------------------------------------------------------------------|
| AP      | Alert Production                                                      |
| BPS     | Batch Production Service                                              |
| CCD     | Charge-Coupled Device                                                 |
| CI      | Continuous Integration                                                |
| CPP     | Calibration Production Processing                                     |
| DC2     | Data Challenge 2 (DESC)                                               |
| DEC     | Declination                                                           |
| DESC    | Dark Energy Science Collaboration                                     |
| DM      | Data Management                                                       |
| DMS     | Data Management Subsystem                                             |
| DMSR    | DM System Requirements; LSE-61                                        |
| DMTN    | DM Technical Note                                                     |
| DR2     | Data Release 2                                                        |
| DRP     | Data Release Production                                               |
| EFD     | Engineering and Facility Database                                     |
| FITS    | Flexible Image Transport System                                       |
| HSC     | Hyper Suprime-Cam                                                     |
| JSON    | JavaScript Object Notation                                            |
| LAN     | Local Area Network                                                    |
| LDM     | LSST Data Management (Document Handle)                                |
| LSE     | LSST Systems Engineering (Document Handle)                            |
| LSP     | LSST Science Platform (now Rubin Science Platform)                    |
| LSST    | Legacy Survey of Space and Time (formerly Large Synoptic Survey Tele- |
|         | scope)                                                                |
| LVV     | LSST Verification and Validation                                      |

DRAFT 63 DRAFT

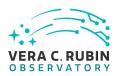

| OCS   | Observatory Control System                |
|-------|-------------------------------------------|
| OSS   | Observatory System Specifications; LSE-30 |
| PMCS  | Project Management Controls System        |
| PSF   | Point Spread Function                     |
| QA    | Quality Assurance                         |
| QSERV | LSST Query Services                       |
| RA    | Right Ascension                           |
| RSP   | Rubin Science Platform                    |
| SQL   | Structured Query Language                 |
| USDF  | United States Data Facility               |
| VO    | Virtual Observatory                       |
| WCS   | World Coordinate System                   |